# Deep Learning with Python

Chapter 5: Deep Learning for Computer Vision

```
from keras import layers
from keras import models
```

```
model = models.Sequential()
model.add(layers.Conv2D(32, (3, 3), activation='relu', input_shape=(28, 28, 1)))
model.add(layers.MaxPooling2D((2, 2)))
model.add(layers.Conv2D(64, (3, 3), activation='relu'))
model.add(layers.MaxPooling2D((2, 2)))
model.add(layers.Conv2D(64, (3, 3), activation='relu'))
```

```
>>> model.summary()
```

| Layer (type)                                                                | Output Shape       | Param # |
|-----------------------------------------------------------------------------|--------------------|---------|
| conv2d_1 (Conv2D)                                                           | (None, 26, 26, 32) | 320     |
| maxpooling2d_1 (MaxPooling2D)                                               | (None, 13, 13, 32) | 0       |
| conv2d_2 (Conv2D)                                                           | (None, 11, 11, 64) | 18496   |
| maxpooling2d_2 (MaxPooling2D)                                               | (None, 5, 5, 64)   | 0       |
| conv2d_3 (Conv2D)                                                           | (None, 3, 3, 64)   | 36928   |
| Total params: 55,744<br>Trainable params: 55,744<br>Non-trainable params: 0 |                    |         |

### Listing 5.1 Instantiating a small convnet

from keras import layers from keras import models

```
model = models.Sequential()
model.add(layers.Conv2D(32, (3, 3), activation='relu', input_shape=(28, 28, 1)))
model.add(layers.MaxPooling2D((2, 2)))
model.add(layers.Conv2D(64, (3, 3), activation='relu'))
model.add(layers.MaxPooling2D((2, 2)))
model.add(layers.Conv2D(64, (3, 3), activation='relu'))
```

### Listing 5.2 Adding a classifier on top of the convnet

```
model.add(layers.Flatten())
model.add(layers.Dense(64, activation='relu'))
model.add(layers.Dense(10, activation='softmax'))
```

| Layer (type)                                                                | Output Shape       | Param # |
|-----------------------------------------------------------------------------|--------------------|---------|
| conv2d_1 (Conv2D)                                                           | (None, 26, 26, 32) |         |
| maxpooling2d_1 (MaxPooling2D)                                               | (None, 13, 13, 32) | 0       |
| conv2d_2 (Conv2D)                                                           | (None, 11, 11, 64) | 18496   |
| maxpooling2d_2 (MaxPooling2D)                                               | (None, 5, 5, 64)   | 0       |
| conv2d_3 (Conv2D)                                                           | (None, 3, 3, 64)   | 36928   |
| flatten_1 (Flatten)                                                         | (None, 576)        | 0       |
| dense_1 (Dense)                                                             | (None, 64)         | 36928   |
| dense_2 (Dense)                                                             | (None, 10)         | 650     |
| Total params: 93,322<br>Trainable params: 93,322<br>Non-trainable params: 0 |                    |         |

### Listing 5.3 Training the convnet on MNIST images

```
from keras.datasets import mnist
from keras.utils import to_categorical
(train_images, train_labels), (test_images, test_labels) = mnist.load_data()
train_images = train_images.reshape((60000, 28, 28, 1))
train_images = train_images.astype('float32') / 255
test_images = test_images.reshape((10000, 28, 28, 1))
test_images = test_images.astype('float32') / 255
train_labels = to_categorical(train_labels)
test labels = to categorical(test labels)
model.compile(optimizer='rmsprop',
              loss='categorical_crossentropy',
              metrics=['accuracy'])
model.fit(train images, train labels, epochs=5, batch size=64)
```

Let's evaluate the model on the test data:

```
>>> test_loss, test_acc = model.evaluate(test_images, test_labels)
>>> test_acc
0.9908000000000001
```

Whereas the densely connected network from chapter 2 had a test accuracy of 97.8%, the basic convnet has a test accuracy of 99.3%: we decreased the error rate by 68% (relative). Not bad!

## The convolution operation

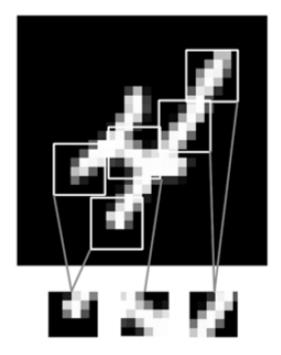

Figure 5.1 Images can be broken into local patterns such as edges, textures, and so on.

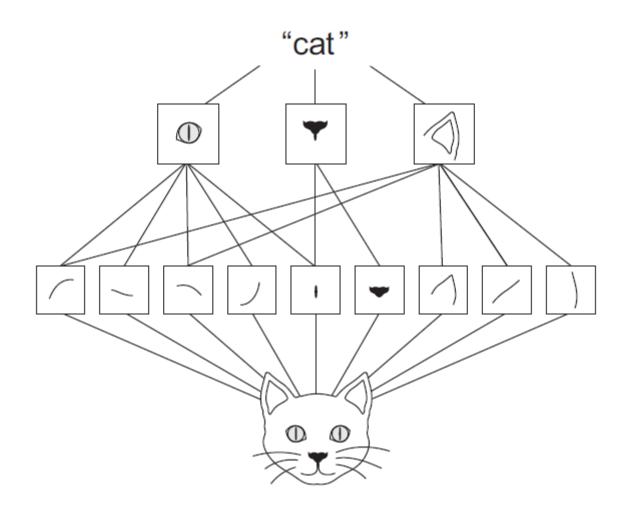

Figure 5.2 The visual world forms a spatial hierarchy of visual modules: hyperlocal edges combine into local objects such as eyes or ears, which combine into high-level concepts such as "cat."

Response map, quantifying the presence of the filter's pattern at different locations

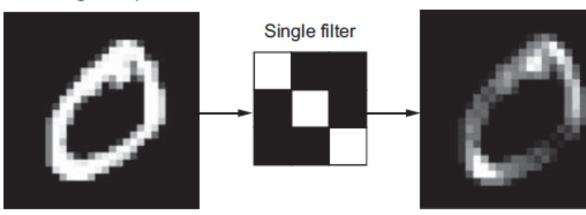

Original input

Figure 5.3 The concept of a response map: a 2D map of the presence of a pattern at different locations in an input

Convolutions are defined by two key parameters:

- Size of the patches extracted from the inputs—These are typically 3 × 3 or 5 × 5. In the example, they were 3 × 3, which is a common choice.
- *Depth of the output feature map*—The number of filters computed by the convolution. The example started with a depth of 32 and ended with a depth of 64.

In Keras Conv2D layers, these parameters are the first arguments passed to the layer: Conv2D(output\_depth, (window\_height, window\_width)).

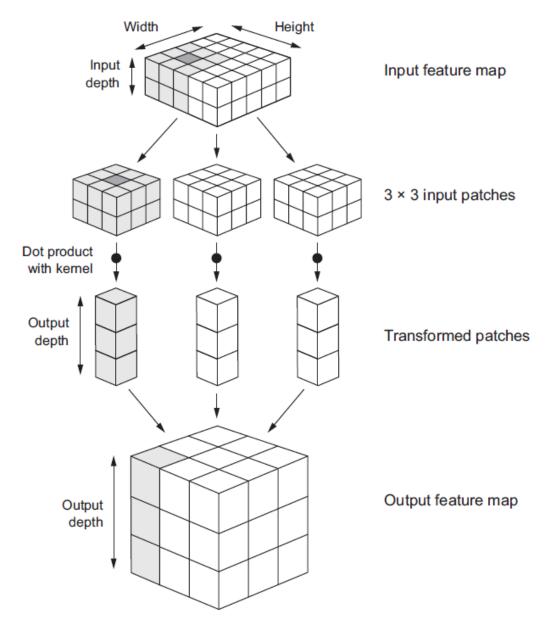

Figure 5.4 How convolution works

### UNDERSTANDING BORDER EFFECTS AND PADDING

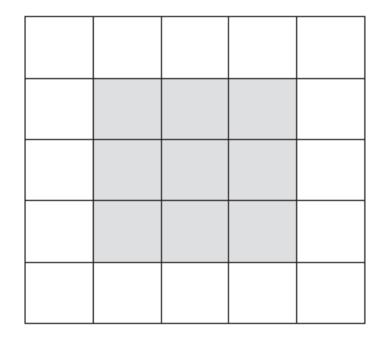

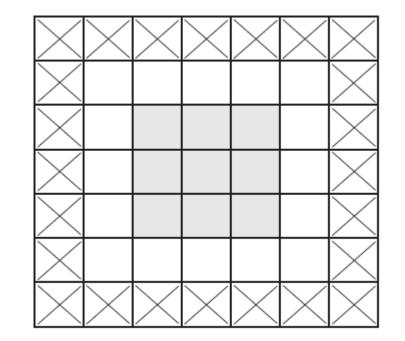

## UNDERSTANDING CONVOLUTION STRIDES

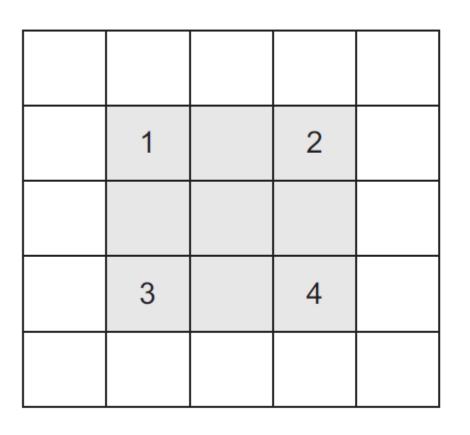

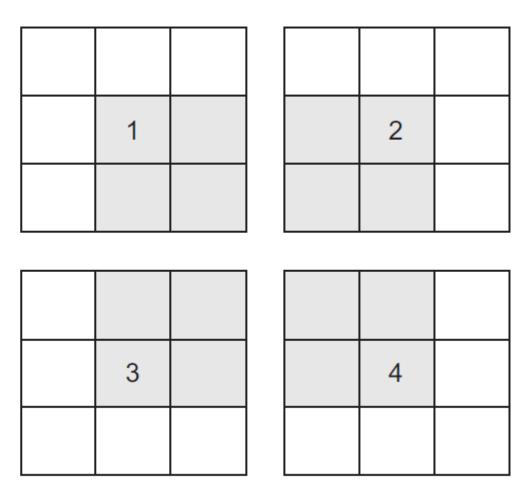

Figure 5.7 3 × 3 convolution patches with 2 × 2 strides

# The max-pooling operation

## CNN – Max Pooling

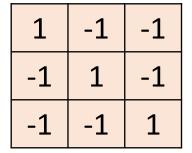

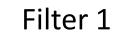

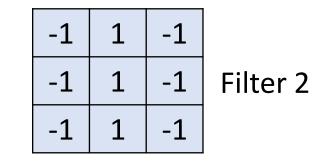

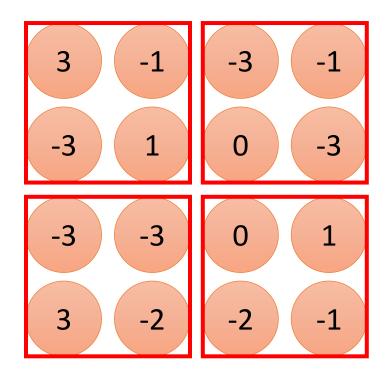

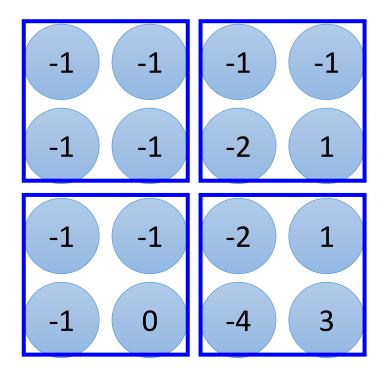

## CNN – Max Pooling

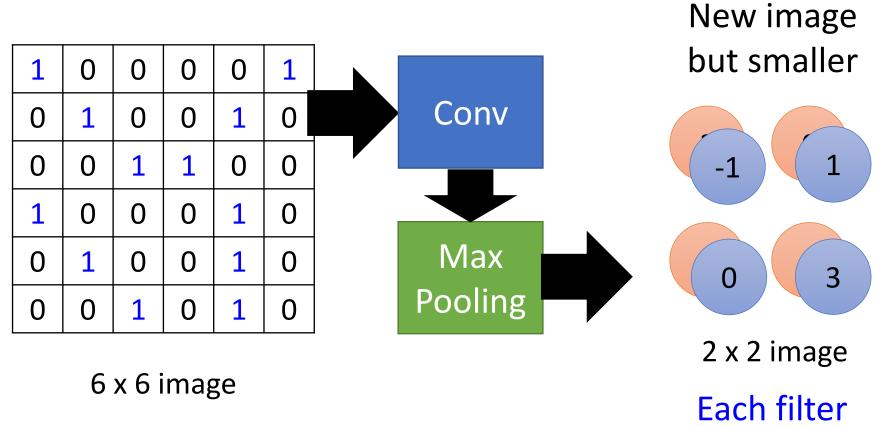

is a channel

Training a convnet from scratch on a small dataset

## **Downloading the data**

The Dogs vs. Cats dataset that you'll use isn't packaged with Keras. It was made available by Kaggle as part of a computer-vision competition in late 2013, back when convnets weren't mainstream. You can download the original dataset from www.kaggle .com/c/dogs-vs-cats/data (you'll need to create a Kaggle account if you don't already have one—don't worry, the process is painless).

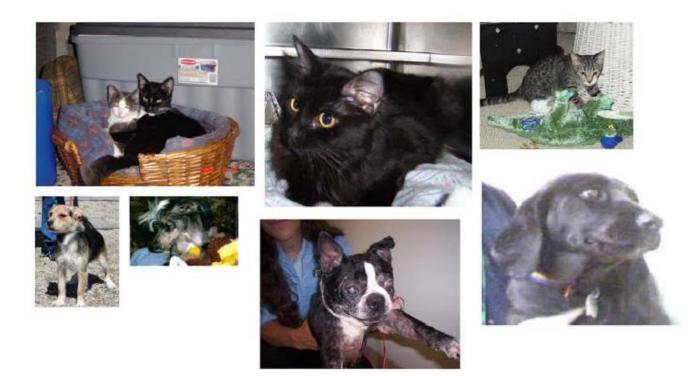

Unsurprisingly, the dogs-versus-cats Kaggle competition in 2013 was won by entrants who used convnets. The best entries achieved up to 95% accuracy. In this example, you'll get fairly close to this accuracy (in the next section), even though you'll train your models on less than 10% of the data that was available to the competitors.

This dataset contains 25,000 images of dogs and cats (12,500 from each class) and is 543 MB (compressed). After downloading and uncompressing it, you'll create a new dataset containing three subsets: a training set with 1,000 samples of each class, a validation set with 500 samples of each class, and a test set with 500 samples of each class.

#### Listing 5.4 Copying images to training, validation, and test directories

#### Directory where you'll store Path to the directory where the your smaller dataset original dataset was uncompressed import os, shutil original\_dataset\_dir = '/Users/fchollet/Downloads/kaggle\_original\_data' base\_dir = '/Users/fchollet/Downloads/cats\_and\_dogs\_small' os.mkdir(base dir) train\_dir = os.path.join(base\_dir, 'train') **Directories for** os.mkdir(train\_dir) the training, validation\_dir = os.path.join(base\_dir, 'validation') validation, and os.mkdir(validation\_dir) test splits test\_dir = os.path.join(base\_dir, 'test') os.mkdir(test\_dir) train\_cats\_dir = os.path.join(train\_dir, 'cats') **Directory with** os.mkdir(train\_cats\_dir) training cat pictures train\_dogs\_dir = os.path.join(train\_dir, 'dogs') **Directory with** os.mkdir(train\_dogs\_dir) training dog pictures validation\_cats\_dir = os.path.join(validation\_dir, 'cats') **Directory** with os.mkdir(validation\_cats\_dir) validation cat pictures validation\_dogs\_dir = os.path.join(validation\_dir, 'dogs') **Directory with** os.mkdir(validation\_dogs\_dir) validation dog pictures

| <pre>test_cats_dir = os.path.join(test_dir, 'cats') os.mkdir(test_cats_dir)</pre> Directory w                                                                                                    | ith test cat pictures                                       |
|----------------------------------------------------------------------------------------------------|-------------------------------------------------------------|
| <pre>test_dogs_dir = os.path.join(test_dir, 'dogs') os.mkdir(test_dogs_dir)</pre> Directory w                                                                                                    | vith test dog pictures                                      |
| <pre>fnames = ['cat.{}.jpg'.format(i) for i in range(1000)] for fname in fnames:     src = os.path.join(original_dataset_dir, fname)     dst = os.path.join(train_cats_dir, fname)     shutil.copyfile(src, dst)</pre>           | Copies the first<br>1,000 cat images<br>to train_cats_dir   |
| <pre>fnames = ['cat.{}.jpg'.format(i) for i in range(1000, 1500) for fname in fnames:     src = os.path.join(original_dataset_dir, fname)     dst = os.path.join(validation_cats_dir, fname)     shutil.copyfile(src, dst)</pre> | Copies the next 500<br>cat images to<br>validation_cats_dir |
| <pre>fnames = ['cat.{}.jpg'.format(i) for i in range(1500, 2000) for fname in fnames:     src = os.path.join(original_dataset_dir, fname)     dst = os.path.join(test_cats_dir, fname)     shutil.copyfile(src, dst)</pre>       | Copies the next 500<br>cat images to<br>test_cats_dir       |

### Listing 5.5 Instantiating a small convnet for dogs vs. cats classification

```
from keras import layers
from keras import models
model = models.Sequential()
model.add(layers.Conv2D(32, (3, 3), activation='relu',
                        input_shape=(150, 150, 3)))
model.add(layers.MaxPooling2D((2, 2)))
model.add(layers.Conv2D(64, (3, 3), activation='relu'))
model.add(layers.MaxPooling2D((2, 2)))
model.add(layers.Conv2D(128, (3, 3), activation='relu'))
model.add(layers.MaxPooling2D((2, 2)))
model.add(layers.Conv2D(128, (3, 3), activation='relu'))
model.add(layers.MaxPooling2D((2, 2)))
model.add(layers.Flatten())
model.add(layers.Dense(512, activation='relu'))
model.add(layers.Dense(1, activation='sigmoid'))
```

>>> model.summary()

| Layer (type)                                                                      | Output Shape         | Param # |
|-----------------------------------------------------------------------------------|----------------------|---------|
| conv2d_1 (Conv2D)                                                                 | (None, 148, 148, 32) | 896     |
| maxpooling2d_1 (MaxPooling2D)                                                     | (None, 74, 74, 32)   | 0       |
| conv2d_2 (Conv2D)                                                                 | (None, 72, 72, 64)   | 18496   |
| maxpooling2d_2 (MaxPooling2D)                                                     | (None, 36, 36, 64)   | 0       |
| conv2d_3 (Conv2D)                                                                 | (None, 34, 34, 128)  | 73856   |
| maxpooling2d_3 (MaxPooling2D)                                                     | (None, 17, 17, 128)  | 0       |
| conv2d_4 (Conv2D)                                                                 | (None, 15, 15, 128)  | 147584  |
| maxpooling2d_4 (MaxPooling2D)                                                     | (None, 7, 7, 128)    | 0       |
| flatten_1 (Flatten)                                                               | (None, 6272)         | 0       |
| dense_1 (Dense)                                                                   | (None, 512)          | 3211776 |
| dense_2 (Dense)                                                                   | (None, 1)            | 513     |
| Total params: 3,453,121<br>Trainable params: 3,453,121<br>Non-trainable params: 0 |                      |         |

### Listing 5.6 Configuring the model for training

```
from keras import optimizers
```

### Listing 5.7 Using ImageDataGenerator to read images from directories

```
from keras.preprocessing.image import ImageDataGenerator
       train_datagen = ImageDataGenerator(rescale=1./255)
                                                                Rescales all images by 1/255
       test_datagen = ImageDataGenerator(rescale=1./255)
       train_generator = train_datagen.flow_from_directory(
               train_dir,
               target_size=(150, 150) <---- Resizes all images to 150 × 150
  Target
               batch_size=20,
directory
               class_mode='binary')
                                                                       Because you use
                                                                       binary crossentropy
       validation_generator = test_datagen.flow_from_directory(
                                                                       loss, you need binary
               validation dir,
                                                                       labels.
               target_size=(150, 150),
               batch_size=20,
               class mode='binary')
       >>> for data_batch, labels_batch in train_generator:
               print('data batch shape:', data_batch.shape)
       >>>
               print('labels batch shape:', labels_batch.shape)
       >>>
```

>>> break

```
data batch shape: (20, 150, 150, 3)
```

```
labels batch shape: (20,)
```

### Listing 5.8 Fitting the model using a batch generator

```
history = model.fit_generator(
    train_generator,
    steps_per_epoch=100,
    epochs=30,
    validation_data=validation_generator,
    validation_steps=50)
```

Listing 5.9 Saving the model

```
model.save('cats_and_dogs_small_1.h5')
```

Listing 5.10 Displaying curves of loss and accuracy during training

```
import matplotlib.pyplot as plt
acc = history.history['acc']
val_acc = history.history['val_acc']
loss = history.history['loss']
val_loss = history.history['val_loss']
epochs = range(1, len(acc) + 1)
plt.plot(epochs, acc, 'bo', label='Training acc')
plt.plot(epochs, val_acc, 'b', label='Validation acc')
plt.title('Training and validation accuracy')
plt.legend()
plt.figure()
plt.plot(epochs, loss, 'bo', label='Training loss')
plt.plot(epochs, val_loss, 'b', label='Validation loss')
plt.title('Training and validation loss')
plt.legend()
plt.show()
```

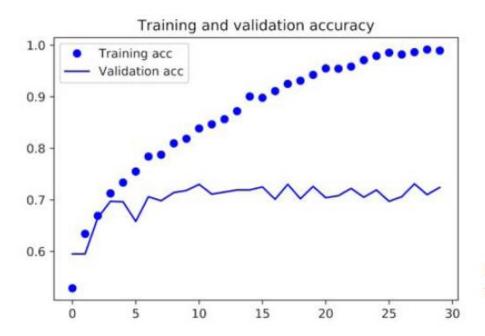

Figure 5.9 Training and validation accuracy

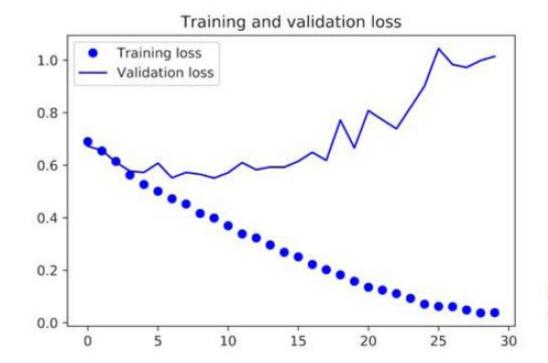

Figure 5.10 Training and validation loss